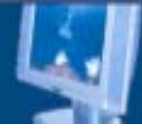

# Bridge Firewall Configuration

http://www.Openable.Net Temasys lee temasys@yahoo.co.kr

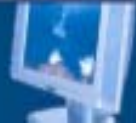

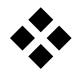

 $\Box$ 

 $\Box$ 

- **Q** Introduction
- $\square$  The Scenario
	- ¾ Bridge Configuration
	- ¾ PF Firewall Rules Configuration
- **□ Bridge Testbed**

¾

٠

수행.

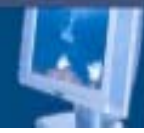

### Introduction

### **□Bridge Firewall**

- Connection Hub(Switch Hub) IP Layer 2 Frame ■ Switch Hub Bridge .
- ¾ Bridge Firewall은 <sup>듯</sup> OpenBSD Box Nic 2 Non IP Bridge Rules Packet Passing Traffic
	- $\,\textcolor{black}{\bullet}\,$  OpenBSD Kernal level
	- $\blacksquare$  OpenBSD Non- IP  $\blacksquare$  NIC  $\blacksquare$  IP  $\blacksquare$  .
	- L2, L3, L4, Layer

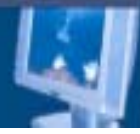

### The Scenario

#### Q Requirements

- ¾ Performance PF OpenBSD
	- 350Mhz or Higher x86 class processor
	- 256MB of RAM
	- 4GB hard drive
	- 2 NIC(High quality recommended, e.g., Intel,3com) o Management IP NIC  $\hphantom{\ddots}$  1 NIC  $\hphantom{\ddots}$  .
	- OpenBSD 3.3 or Higher

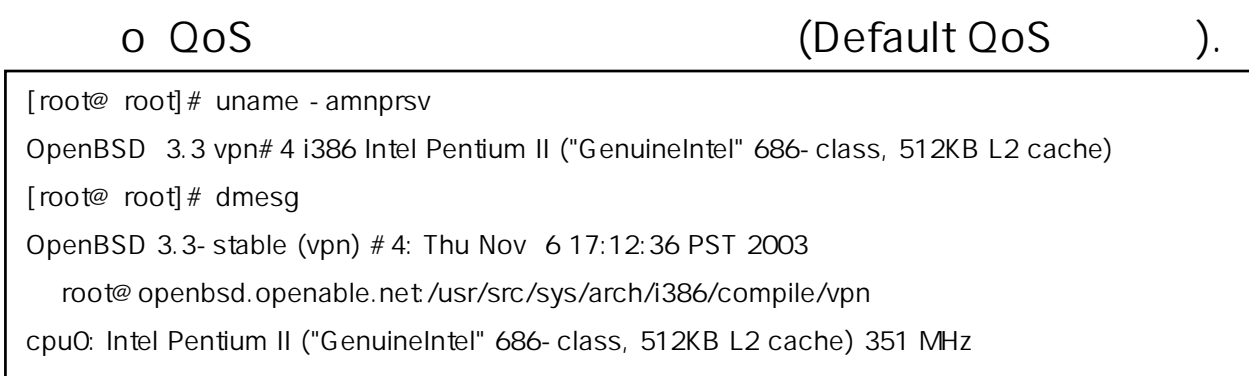

@2003 Openable.Network Main Site: http://www.openable.ne

……………………….

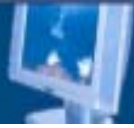

### The Scenario (cont\_#2)

### **□ Bridge Configuration**

### $\triangleright$  Setting up the bridge

- OpenBSD installation is finished, remove any IP address information.
	- <sup>o</sup> man bridge
- Г We need to enable ip forwarding between the two network interface.

edit your /etc/sysctl.conf: net.inet.ip.forwarding=1  $# 1$ =Permit forwarding (routing) of packets

We Need to enable pf firewall. (edit /etc/rc.conf)

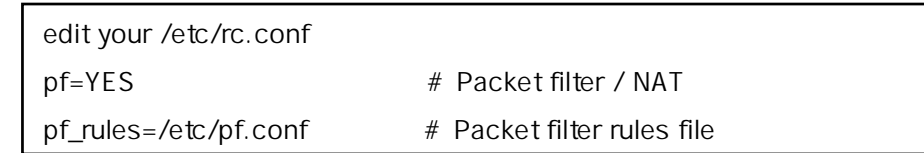

■ The 2 bridge interfaces are fxp0 and fxp1.(If your interface names are different, change the interface names accordingly)

> # echo "up" > /etc/hostname.fxp0 (External interface) # echo "up" > /etc/hostname.fxp1 (Internal interface) # echo "add xl0 add xl1 up" > /etc/bridgename.bridge0

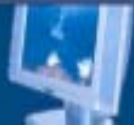

### **☆ The Scenario (cont\_#3)**

### **□ Bridge Configuration(cont\_#2)**

#### ¾ Verity the bridge is up by running.

- You should see output that includes this entry.
- # ifconfig -a

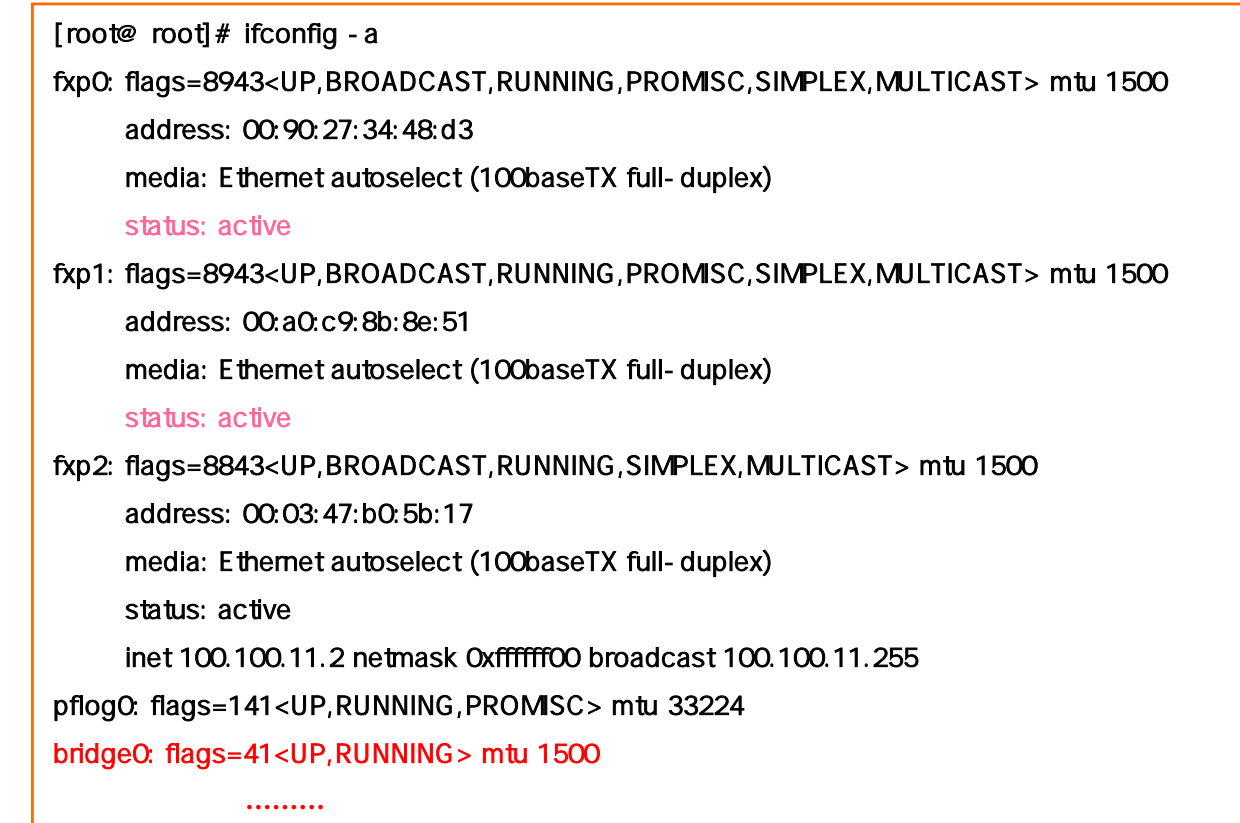

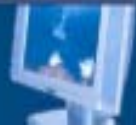

### **☆ The Scenario (cont\_#4)**

#### **Q PF Firewall Rules Configuration**

- ¾ pf(Packet Filter) is the packet filtering system in OpenBSD 3.0 and later.
- ≻ Its syntax and functionality are very similar to ipf in both FreeBSD, NetBSD, and earlier versions of OpenBSD. If you are familiar with *ipf* ruleset syntax, pf syntax should be readable.
- ¾ Traffic problem <Importance>
	- When using state keeping on a bridge, the packet goes through PF twice; it is an incoming packet on one interface, and an outgoing packet on the other.
	- $\mathcal{L}_{\mathcal{A}}$  Soulations
		- o Ext\_if(fxp0) , Int\_if(fxp1) = < State keep >
			- »  $\,$  Ext\_if Rules  $\to$  Allow all traffic traversing Ext\_if.
			- » Int\_if Rules  $\,\rightarrow$  Rules of the pf assign for a task.

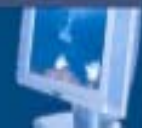

### **☆ The Scenario (cont\_#5)**

#### **□PF Firewall Rules Configuration(cont\_2)**

**Incoming Packet** 

outgoing Packet

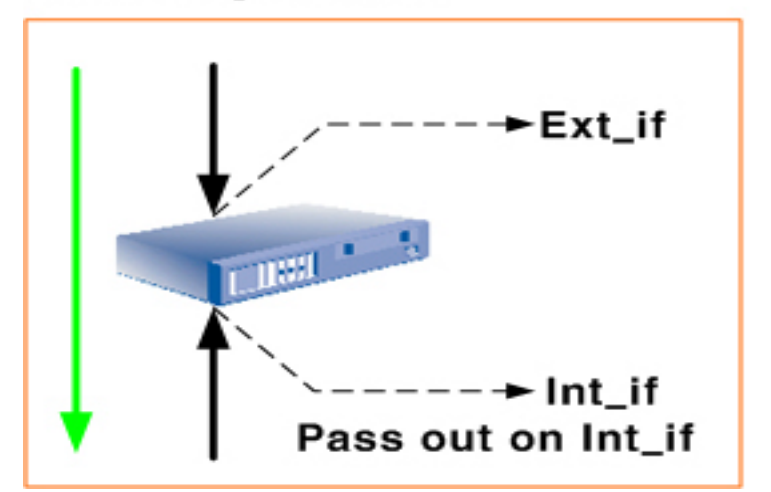

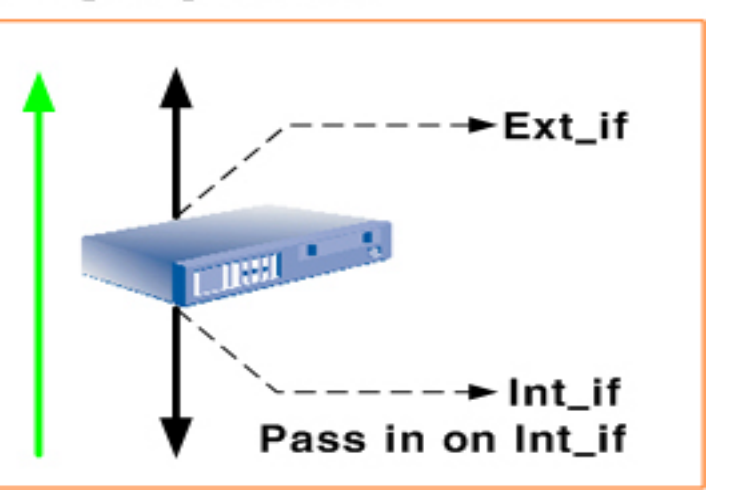

#### **□Simple Firewall Rules**

- ##### outside interface
- pass in on fxp0 from any to any keep state
- pass out on fxp0 from any to any keep state
- $# # # #$  internal interface
- pass in on fxp1 from any to any keep state
- pass out on fxp1 from any to any keep state

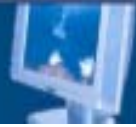

### **☆ The Scenario (cont\_#6)**

### Advanced Firewall Ruleset.

#### ¾Our example Filtering requirements:

- **All ssh traffic will be allowed from the internet to any machine on the network.**
- **All http traffic will be allowed form the internet to our webserver.**
- **All UDP domain(for DNS lookups) and ntp will be allowed in.**
- **ICMP echo request/reply (ping) will be allowed.**
- **All access out from our network to the Internet will be allowed.**
- **We want to keep state on all inbound connections.**
- **We want to keep state on all outbound connections.**
- **We want to log all dropped packets.**

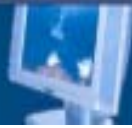

### **☆ The Scenario (cont\_#7)** □ Advanced Firewall Ruleset(cont\_2)

# \$OpenBSD: pf.conf,v 1.19 2003/03/24 01:47:28 ian Exp \$ ext\_if="fxp0" int\_if="fxp1" man\_if="fxp2"

##### Management Interface 100.100.11.2 ---> 100.100.11.1 pass in quick on fxp2 all pass out quick on fxp2 all

####External Bridge interface rules ((allow all in - filter on internal) # In bridge mode, We only filter on one interface. pass in quick on \$ext\_if all pass out quick on \$ext\_if all

#Block and Log everything In by default block out log on  $\text{Sint\_if all}$  ---> Drop.

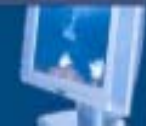

#### **☆ The Scenario (cont\_#8)** □ Advanced Firewall Ruleset(cont 3)

#######Incoming Packet Rules

#######--> Allowed incoming tcp services (ssh, telnet, http, domain, ntp) pass out on \$int\_if proto tcp from any to any port = 22 keep state pass out on \$int\_if proto tcp from any to any port = 23 keep state pass out on \$int\_if proto tcp from any to 192.168.135.248 port = http keep state pass out on \$int\_if proto udp from any to any port { domain, ntp } keep state pass out on \$int\_if proto tcp from any to 192.168.135.248 port 21 keep state ###pass out on \$int\_if proto tcp from any to 192.168.135.247 port 21 keep state

#######Allow ICMP (ping) IN ###pass out/in certain ICMP queries and keep state (ping) pass out on \$int\_if inet proto icmp all icmp-type 8 code 0 keep state

#######OUT Rules

pass in on \$int\_if inet proto icmp all icmp-type 8 code 0 keep state ###----Pass (Allow) all UDP/TCP Out and keep state pass in on \$int\_if proto udp all keep state pass in on \$int\_if proto tcp all modulate state

########### Edited by temasys.. 2003/12/11/14:29

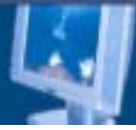

## **☆ The Scenario (cont\_#8)**

### **pf commands**

- ¾ **flush current filter rules & reload:** 
	- # /sbin/pfctl -F rules && /sbin/pfctl -R /etc/pf.conf
- ¾ flush current nat rules & reload:
	- # /sbin/pfctl -F nat && /sbin/pfctl -N /etc/nat.conf
- $\triangleright$  show filter information (statistics and counters):
	- $\blacksquare$  # pfctl -s info
- ¾ to display the current list of active MAP/redirect filters and active sessions:
	- # /sbin/pfctI -s state
- $\triangleright$  to find out the ``hit" statistic for each individual rule in /etc/pf.conf:
	- # /sbin/pfctl -s rules -v
- ¾ watch port scans going by on the screen:

/var/log/pflog is a binary file generated by pflogd so you can't just view it. Use tcpdump instead:

# tcpdump -i pflog0 -r /var/log/pflog

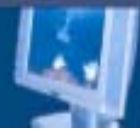

### Bridge Testbed

### **□** TestBed

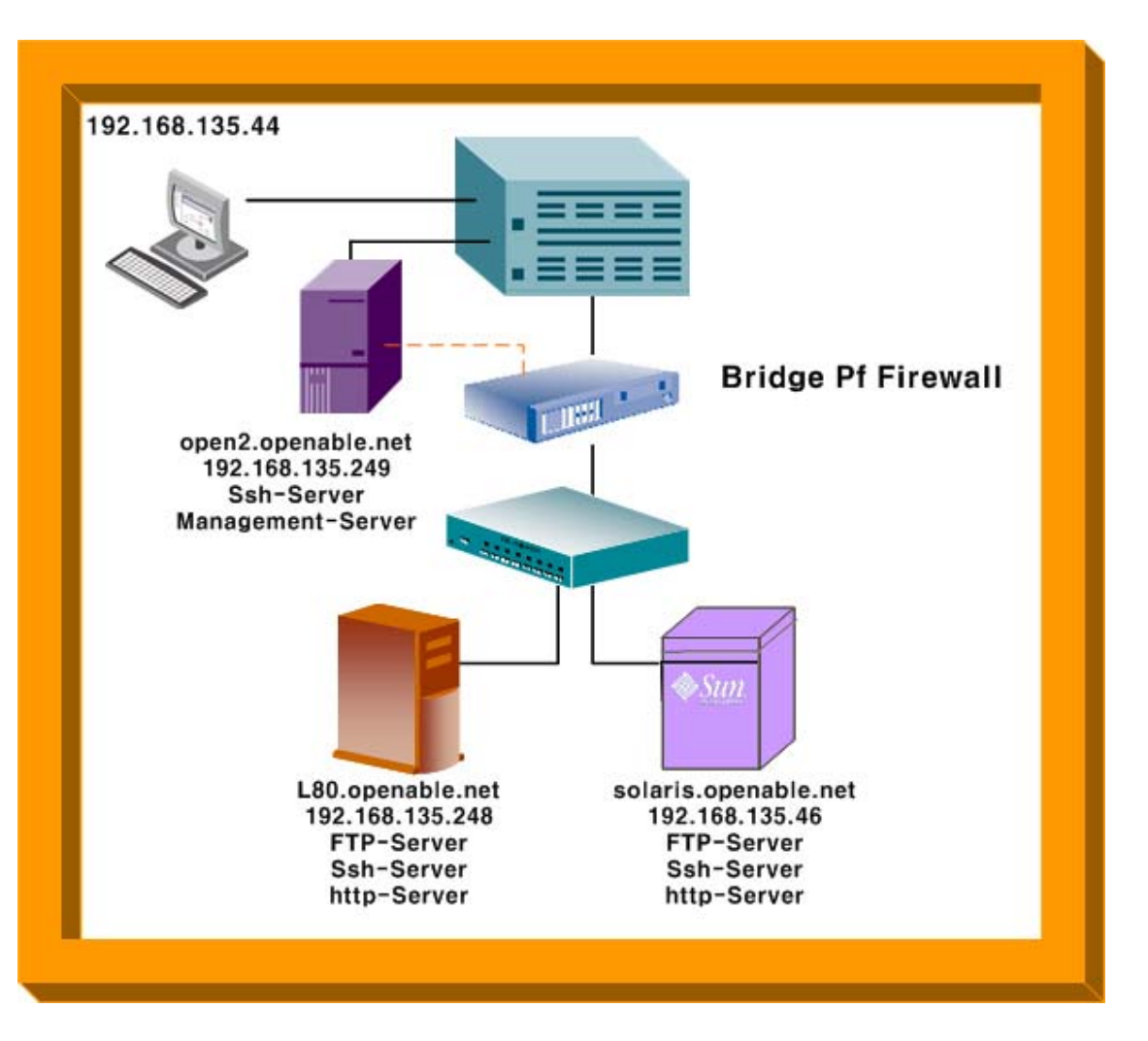

**Comunity Hart Silvaria** 

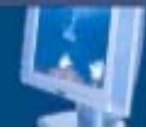

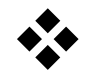

 $\mathbf{1}$ 

#### $\sqcup$  OpenBSD Bridge PF firewall  $\Box$

#### □ QoS traffic

.

 $\triangleright$  pf Stateful packet Inspection

.

**Q** Routing

¾

Routing Firewall

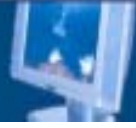

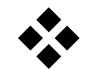

 $\Box$ 

### $\Box$  Bridge PF QoS

#### II. Bridge firewall .

. The contract of the contract of the contract of the contract of the contract of the contract of the contract of the contract of the contract of the contract of the contract of the contract of the contract of the contract

Edamidade **Hert Silensin** 

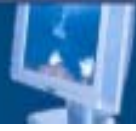

# Q n A

**B** Genutate **Hertführung**